## Brugermanual til Wicomm Pro Small

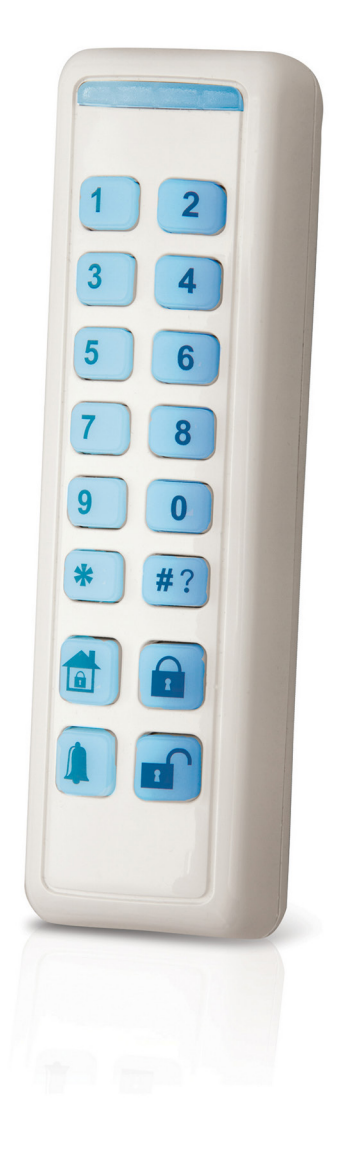

## GPRS Alarmsystem med APP og Web-styring

Almindelig drift af tyverialarmen:

Tilkobling: Tryk på "lukket hængelås" (standard er der ikke brug for kode ved tilkobling)

Frakobling: Tryk på "åben hængelås" efterfulgt af 4-cifferet brugerkode

Nat-tilkobling: Tryk på "hus" Ved alarm eller fejl udføres "Frakoblings-procedure" 2 gange.

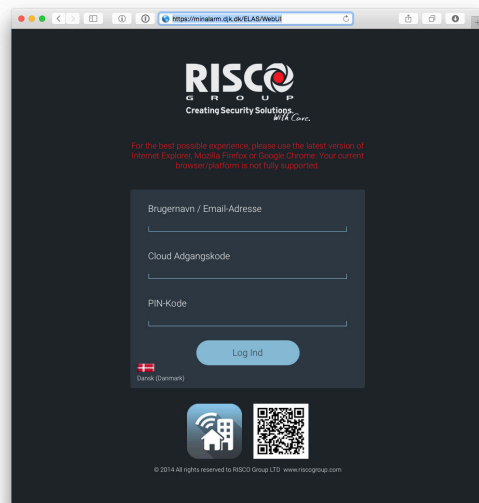

Web-interface: Login ved at skrive

minalarm.djk.dk

i din browser (uden www foran webadressen) Benyt dine adgangskoder.

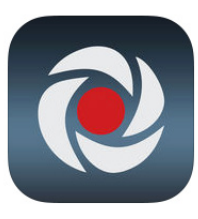

APP-interface – download APP: iRisco • APP til IOS (iPhone/iPad/iPod) • App til Android Tryk på "tandhjulet" indstillinger og vælg "brug tilpasset URL" Indsæt vores serverlink: http://194.0.161.48:82/elas/wuws/wurequest.asmx

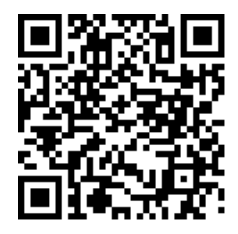

eller scan evt. denne QR-kode med app'en og log ind med dine web/app oplysninger.

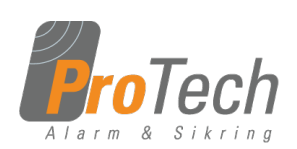

ProTech Alarm & Sikring ApS

Kongensgade 34 3550 Slangerup Tlf. 43 44 01 12 E-mail: info@alarmogsikring.dk